## DIODE INCOMMING INSPECTION (Manual)

1. TEST EQUIPMENT

8620C Sweep osc 86290B RF plug in 8746B S parameter test set 8410 Polar display 59306A Relay actuator (2) 59313A A/D converter TM500 Mainframe DM501 Digital multimeter PS501 Power supply

 $2.$ TEST EQUIPMENT HOOK UP

> 8620C Band slect 2-18 Full sweep off start marker on 2GHz △F Off x1 CW marker off markers off CW vernier xl Marker sweep on marker stop 12GHz Mode Auto Trigger Int Time .1

- 86290B RF on ALC Int Power Level  $\simeq$  "2" o'clock
- 8746B S11 light on Odb incident atten Ref plane 000
- 8410 Freq range auto detent (red knob)<br>Amp test channel  $\simeq$  21db Move - Amp] Phase offset - Amp db/Div 1 Degrees 0 Phase degrees 10 BW 10KHz
- 59306A Where ever they come up (system hook up)<br>Black wire thru 51K a resistor to LO input on DM501 orange & white w/bananna lead to - input on the p.s.501. Ignore other two wires.

59313A Where ever it comes up (system hook up).

TM500 Mainframe install ps501 & DM501

- DM501 Hi input goes to and output ps501 Hard wire 2 DCMA range Lo input goes thru 51K  $\Omega$  resistor to black lead from 59306A.
- P.S.501 output orange & white wire w/bananna to 59306A + to Hi input DM501  $\simeq$  7.70v 0-10v scale

## . .CALIBRATING THE SYSTEM

A. Connect short to port \$11. Turn ref plane to get the fusse display to group on the left side of the screen of the 8418A. See fig. 1

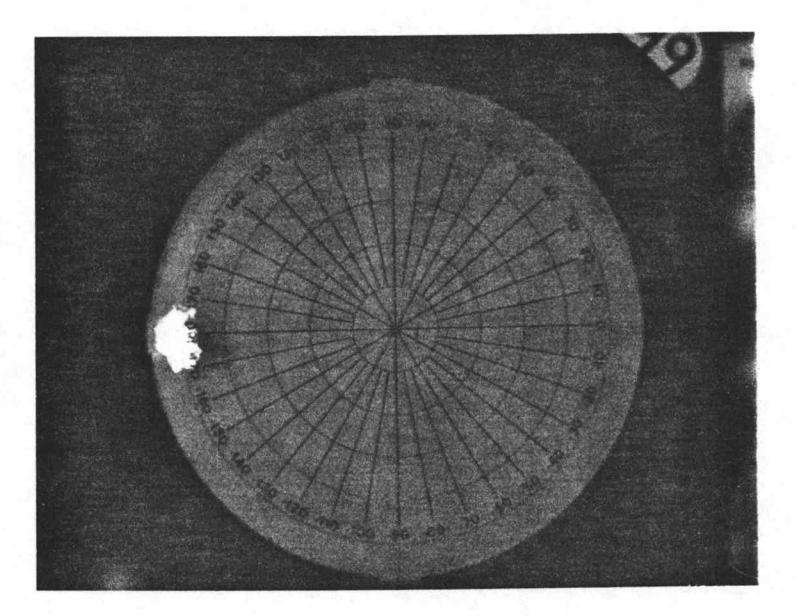

Fig. l

- B. Now push the CW marker and adjust the AMPL VERNIER on the 8410 to mid screen w/the horiz position center it on the center vertical line also. See fig. 2
- C. Now with the amp] vernier and phase vernier, adjust the dot on the 8418A to 180°, See fig. 3.
- D. Remove short, you are ready to test at 2GHz.

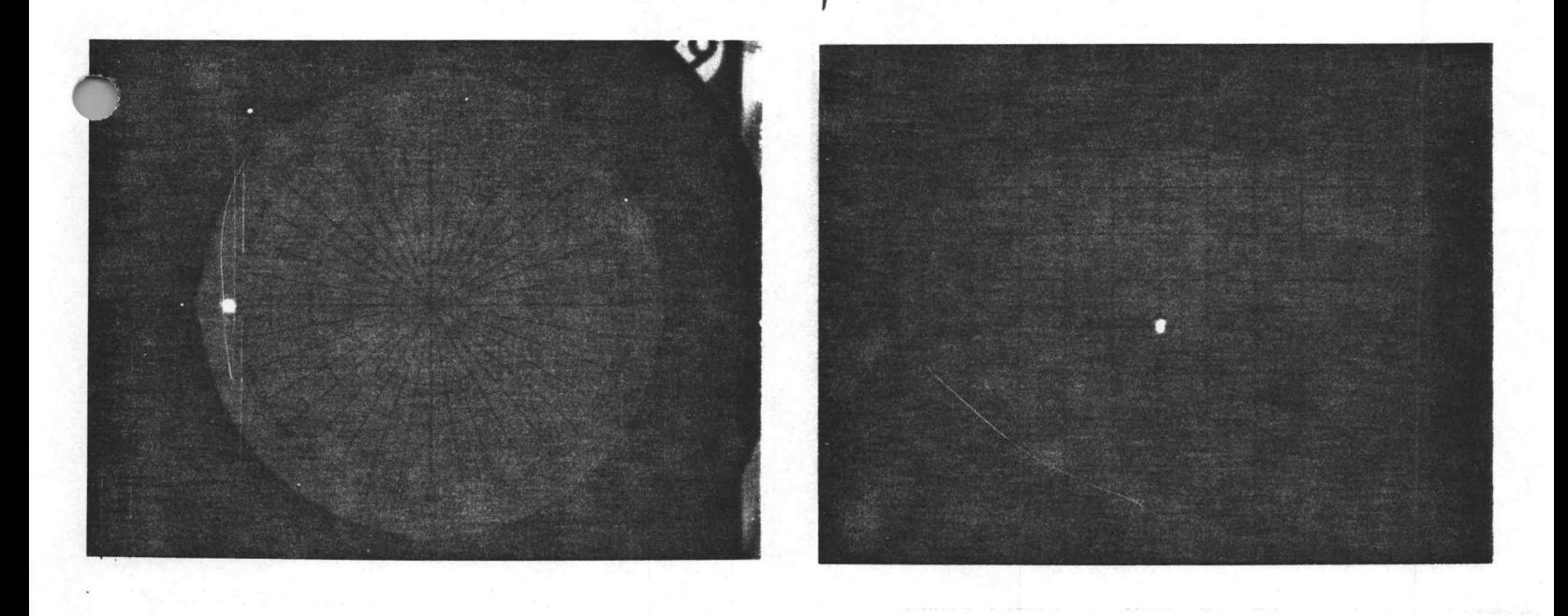

Fig. 2  $Fig. 3$ 

## 4. TESTING

- A. Install diode. Set volts to approx. 7.70 on ps 501. Look on DM501 and adjust ps 501 for exactly 150 $\mu$ a. Turn current limit up.
- B. Record data that is where dot moves to on 8410, see fig. 4 for example.
- C. Move mode switch to phase on 8418A and record data. See fig. 5 for example.
- D. Turn current limit down (remove power) and remove diode.

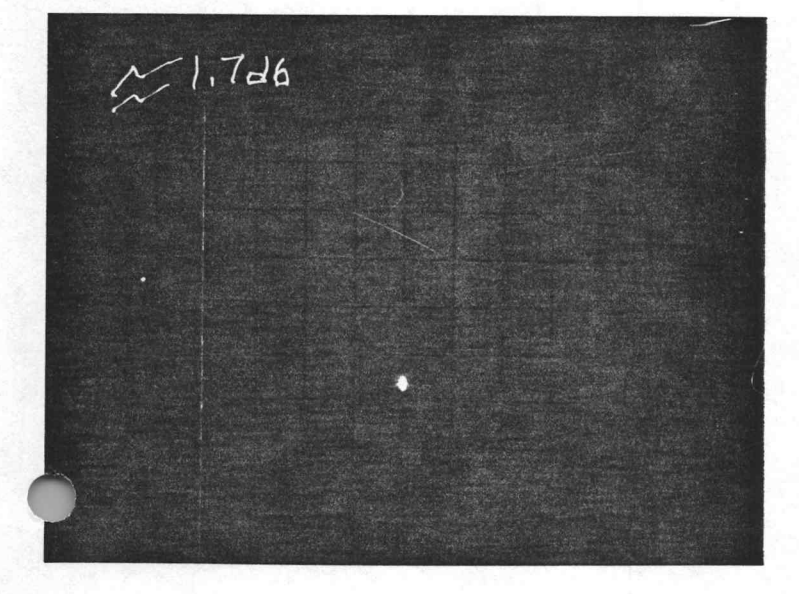

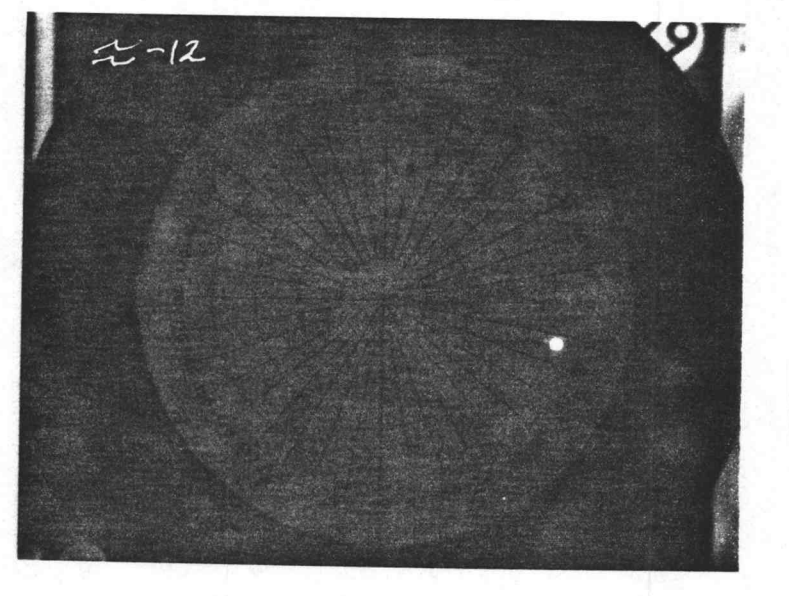

- Repeat this procedure until all diodes have been tested at 2GHz. Ε.
- F. Now with the CW marker, turn it clockwise until you've reached 4GHz.
- Put short back on 511 and retweek the controls to reset as prescribed G. in Fig. 2 and 3.
- Retest all of the diodes at this frequency. Η.
- I. Repeat this procedure until all diodes are tested thru 12GHz.

## 5. USING THE TEST DATA

- A. Add all of the data that has been taken from the 8746B and divide it by the total number of diodes.
- **B**. Do the same for the data taken from the 8418A.
- C. Take ave. and insert into this formula:

 $(AVE) \div 20 = (Change \overrightarrow{sign})$  STO  $10y^{\chi}$  RCL = (Converted value)

D. Load data into cyber terminal.